Knowledge Suite

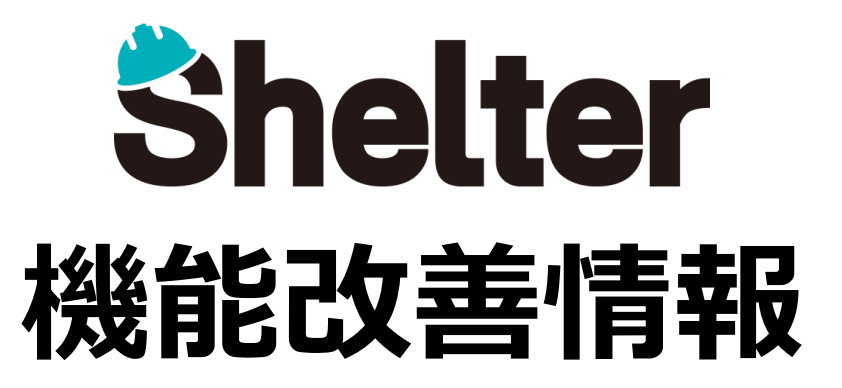

# **ナレッジスイート株式会社 2021年05月**

※リリース当日までに、画像イメージ等に変更がある場合があります。

Copyright © KnowledgeSuite Inc. All Rights Reserved.

- **1.エディタ項目の設定値を追加**
- **1-1 「ビュワー切替」「複数選択」「NULL許容」の追加**
- **1-2 分類項目の選択肢がJSON形式に対応(開発者向け)**
- **1-3 「コントロールCSS」の追加(開発者向け)**
- **2.「テーブルの管理」の機能追加**
- **2-1 「計算式」に「ログを出力する」を追加(開発者向け)**
- **3.「通知」の機能改善**
- **4.「フィルタ」の機能改善**
- **5.対応言語(ベトナム語)の追加**

### **1-1 「ビュワー切替」「複数選択」「NULL許容」の追加**

**詳細設定に「ビュワー切替」「複数選択」「NULL許容」を追加します。 追加項目の内容および設定可能な項目は以下のとおりです。**

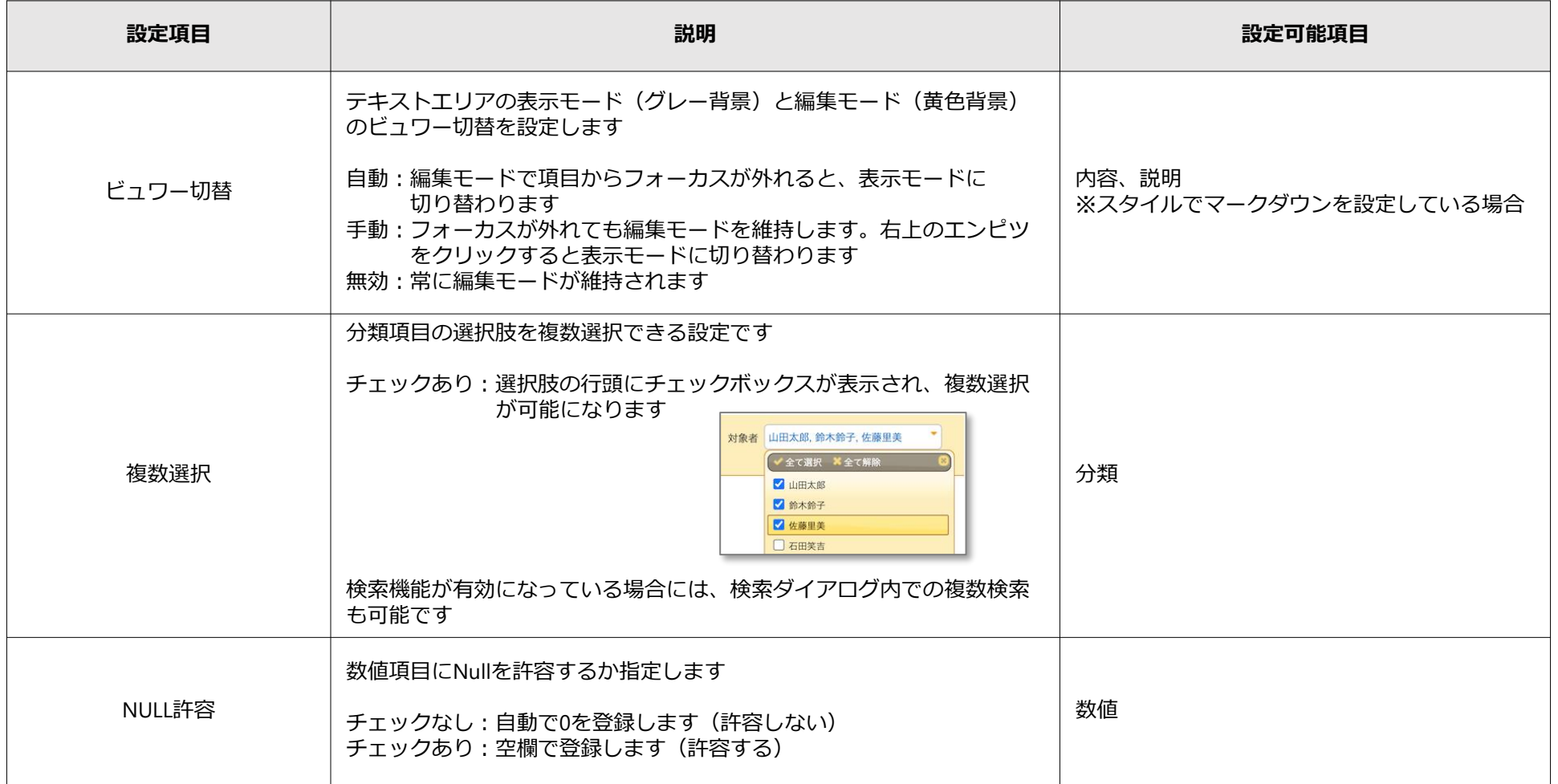

#### **1-2 分類項目の選択肢がJSON形式に対応(開発者向け)**

**分類の選択肢をJSON形式で記述することで、カスタマイズされた選択肢一覧や、「検索機能を使う」を有効化した際の 表示フォーマットを指定できるようになります。**

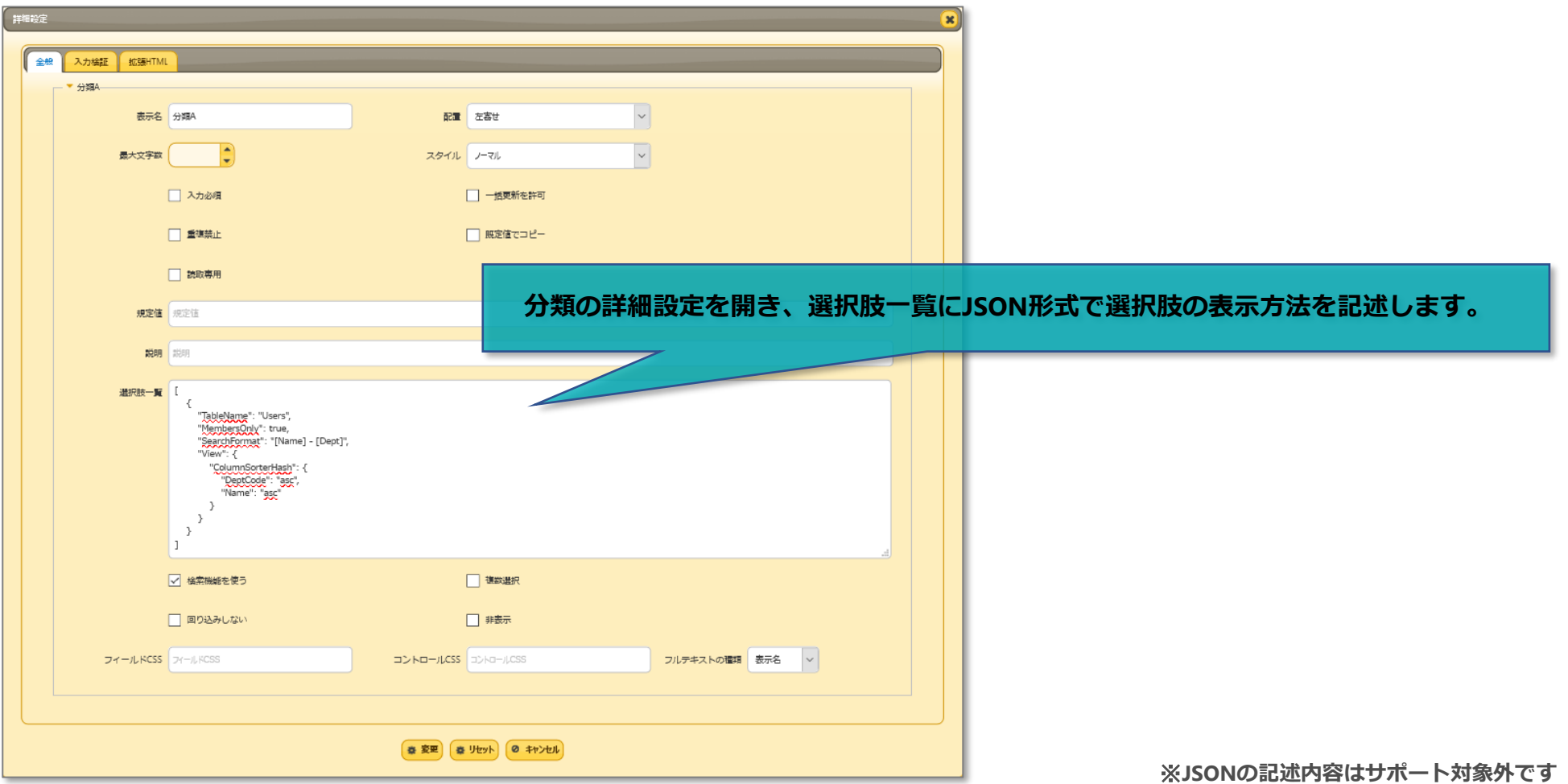

#### **1-3 「コントロールCSS」の追加(開発者向け)**

**詳細設定に「コントロールCSS」を追加します。 CSSクラス名を指定することで、各項目に任意のクラス名を指定し、スタイルを適用することができます。 追加項目の内容および設定可能な項目は以下のとおりです。**

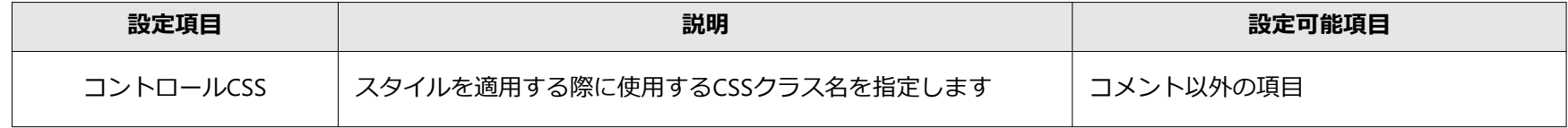

**例)分類AのフィールドCSSで、field-testというクラスを持つフォームの背景をピンク色に設定し、 コントロールCSSで、control-testというクラスを持つフォームの背景を青色に設定した場合**

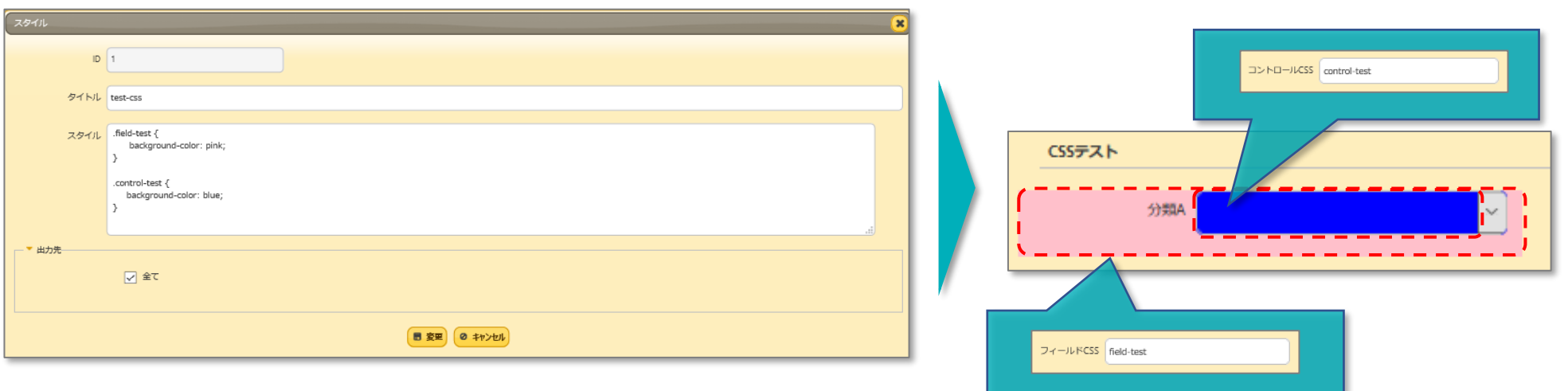

※**スタイルの記述内容はサポート対象外です**

### **2-1 「計算式」に「ログを出力する」を追加(開発者向け)**

**テーブルの管理 の「計算式」タブの設定にて、「ログを出力する」のチェックボックスを追加します。 レコードの作成や更新後に、ブラウザの開発者ツールのコンソールで以下のようなログが出力されるようになります。**

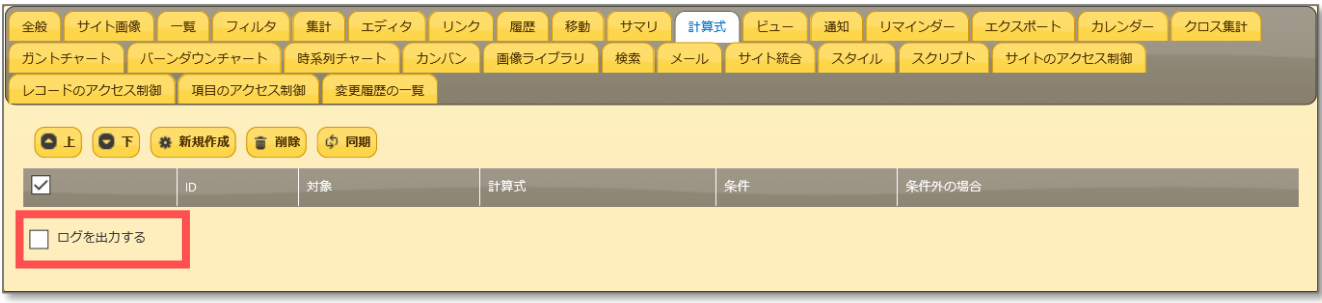

- **■ログで出力される内容**
- **・formulaSet:計算式の設定**
- **・formulaSource:計算のもととなる項目の値**
- **・formulaResult:計算結果**
- **■「formulaSet」で出力される内容**
- **・Target:対象項目**
- **・Formula:計算式**
- **・Children:計算内容**
- **・OperatorType:演算子(0: なし、1: 加算、2:減算 、3: 乗算、4:除算)**
- **・ColumnName:項目**
- **・Id:計算式ID**

**「通知」において、通知先を柔軟に設定できるよう機能を改善します。**

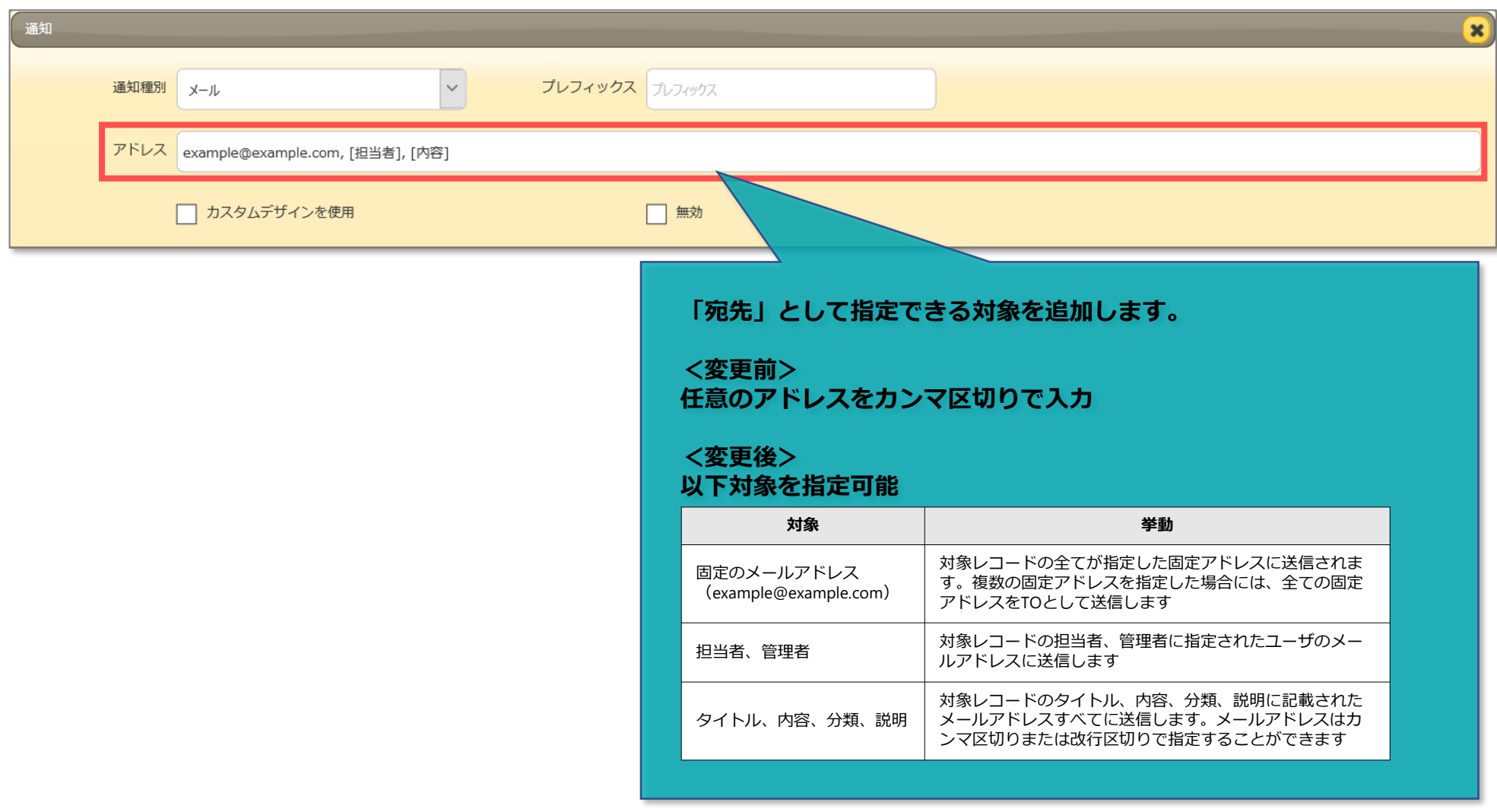

## ■ 4. 「フィルタ」の機能改善

**「タイトル」「内容」「説明」「分類(選択肢以外)」のテキスト項目において、 項目が未入力のレコードを検索できるようになります。**

#### **例)「内容」が未入力の項目を検索する場合**

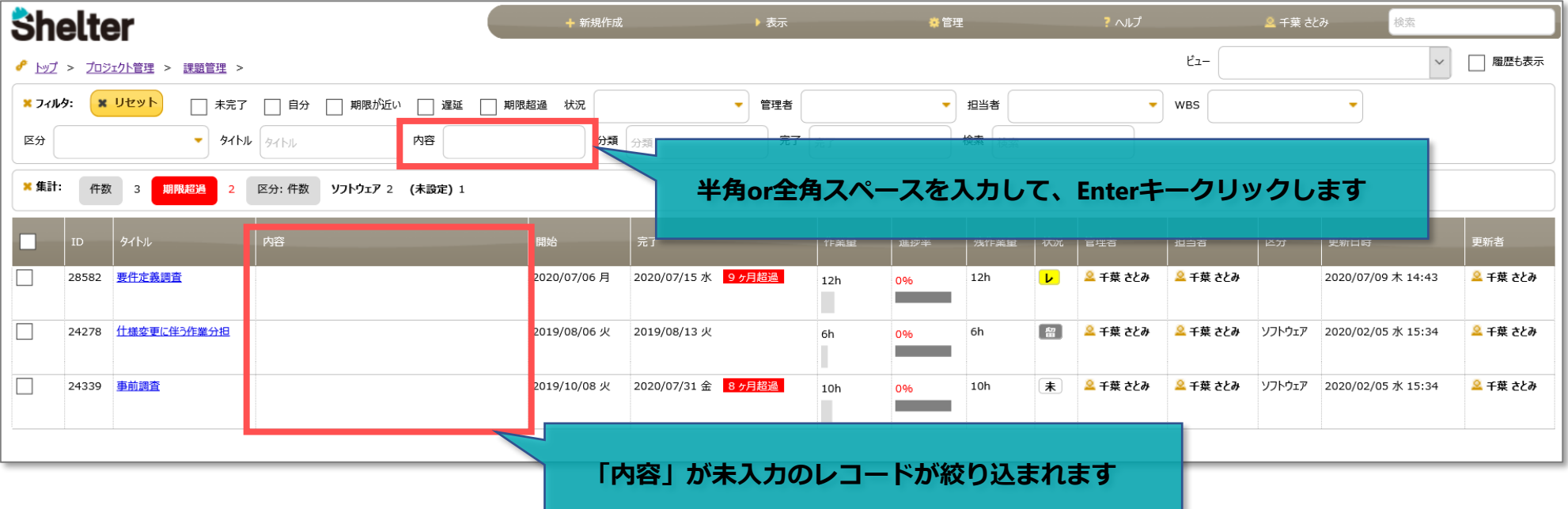

## ■5. 対応言語 (ベトナム語) の追加

#### **「ユーザの管理」の「プロファイル編集」画面にて、対応言語にベトナム語(Vietnamese)を追加します。**

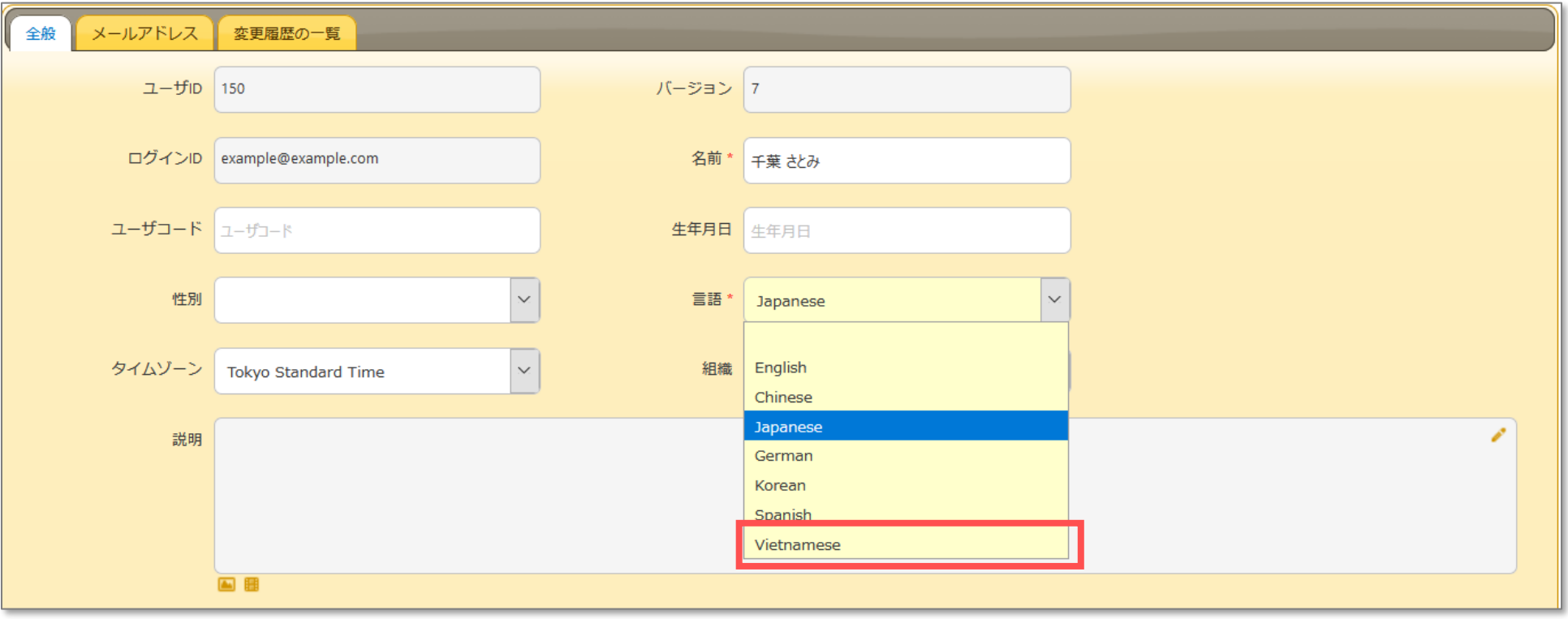